## **NuDAQ®**

### ACLD Series

### **Termination Boards**

User's Guide

@Copyright 1995~2000 ADLINK Technology Inc. All Rights Reserved.

Manual Rev. 2.32: June 7, 2000

The information in this document is subject to change without prior notice in order to improve reliability, design and function and does not represent a commitment on the part of the manufacturer.

In no event will the manufacturer be liable for direct, indirect, special, incidental, or consequential damages arising out of the use or inability to use the product or documentation, even if advised of the possibility of such damages.

This document contains proprietary information protected by copyright. All rights are reserved. No part of this manual may be reproduced by any mechanical, electronic, or other means in any form without prior written permission of the manufacturer.

#### **Trademarks**

NuDAQ is a registered trademark of ADLink Technology Inc.

Other product names mentioned herein are used for identification purposes only and may be trademarks and/or registered trademarks of their respective companies.

## Getting service from ADLINK

#### **Customer Satisfaction is always the most important thing for ADLINK Tech Inc. If you need any help or service, please contact us and get it.**

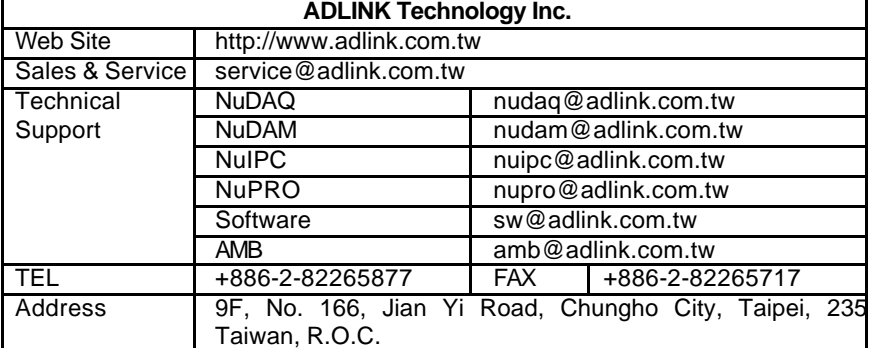

**Please inform or FAX us of your detailed information for a prompt, satisfactory and constant service.**

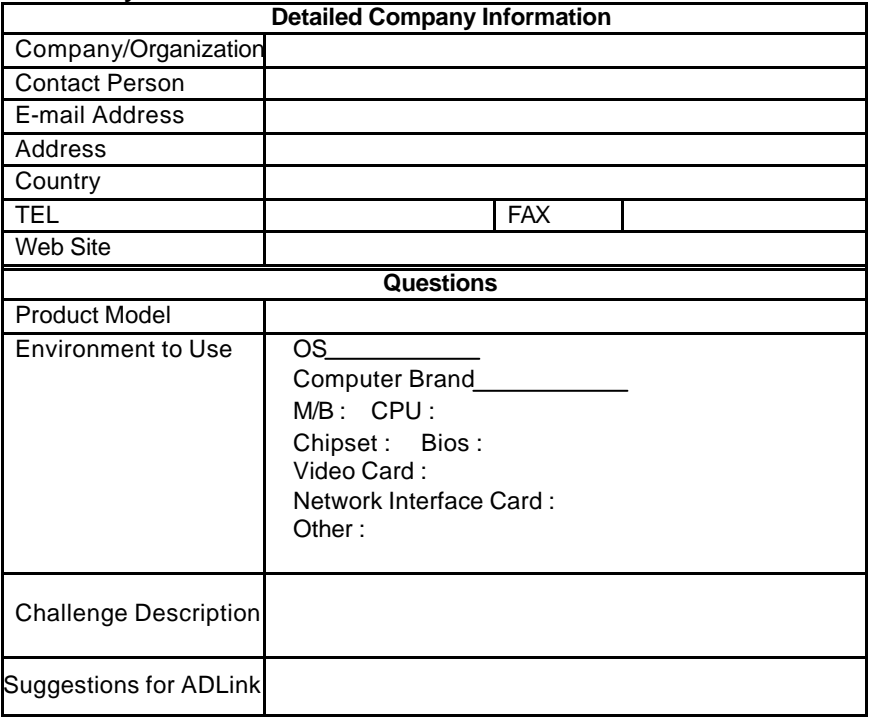

## Contents

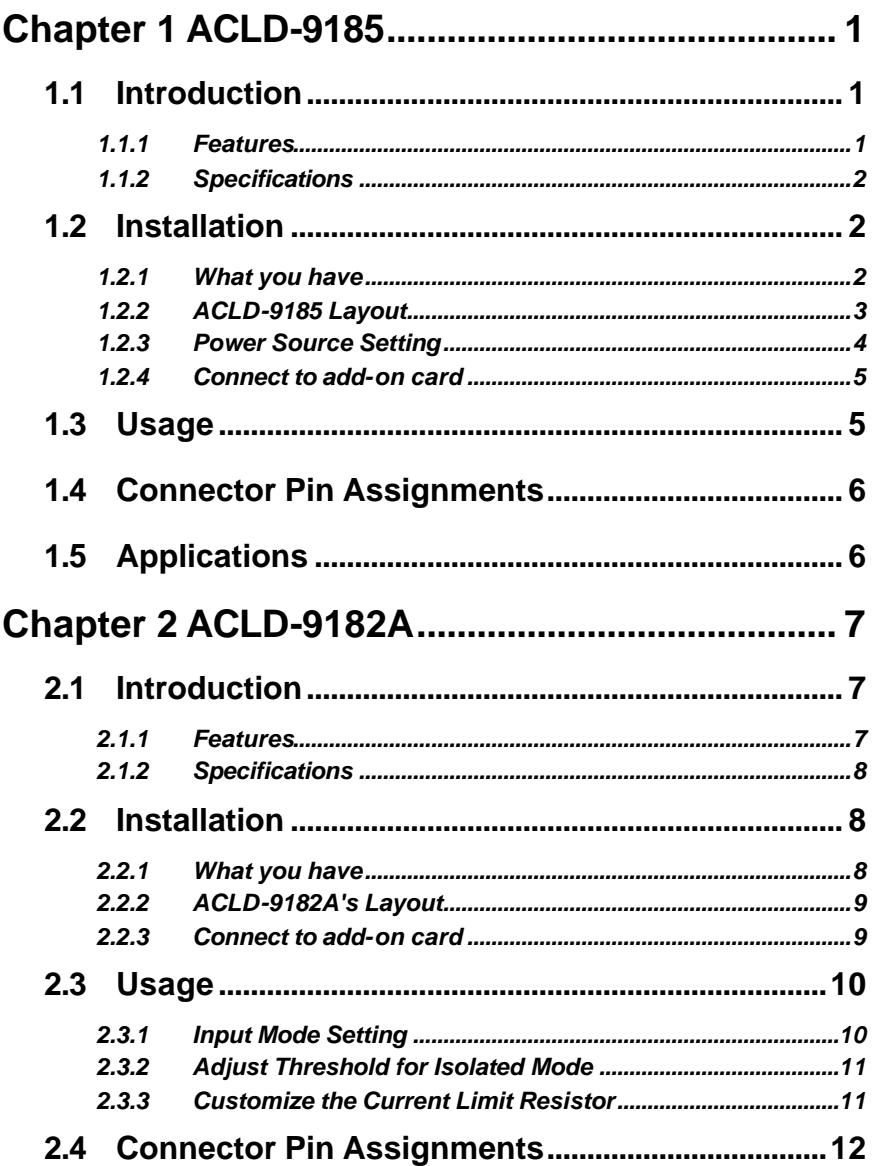

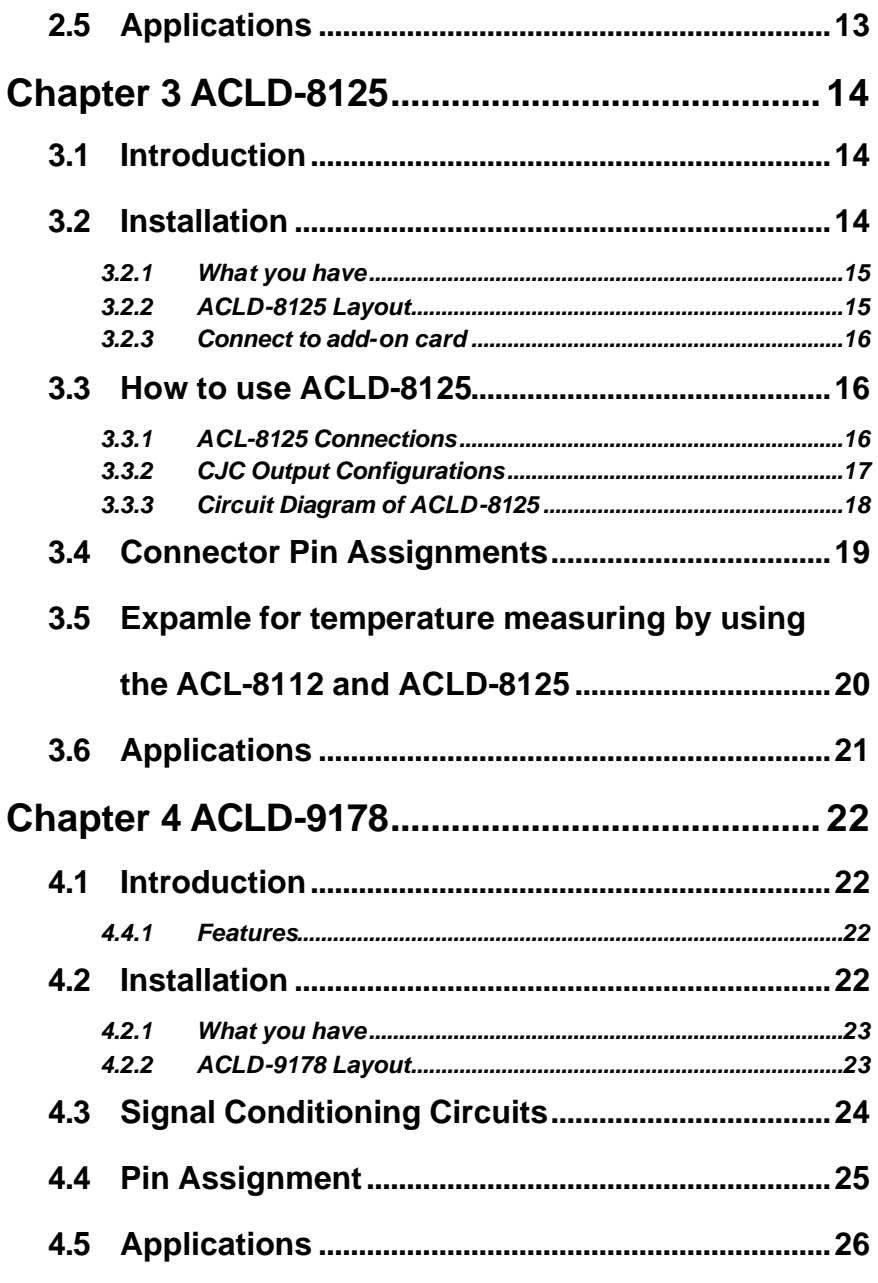

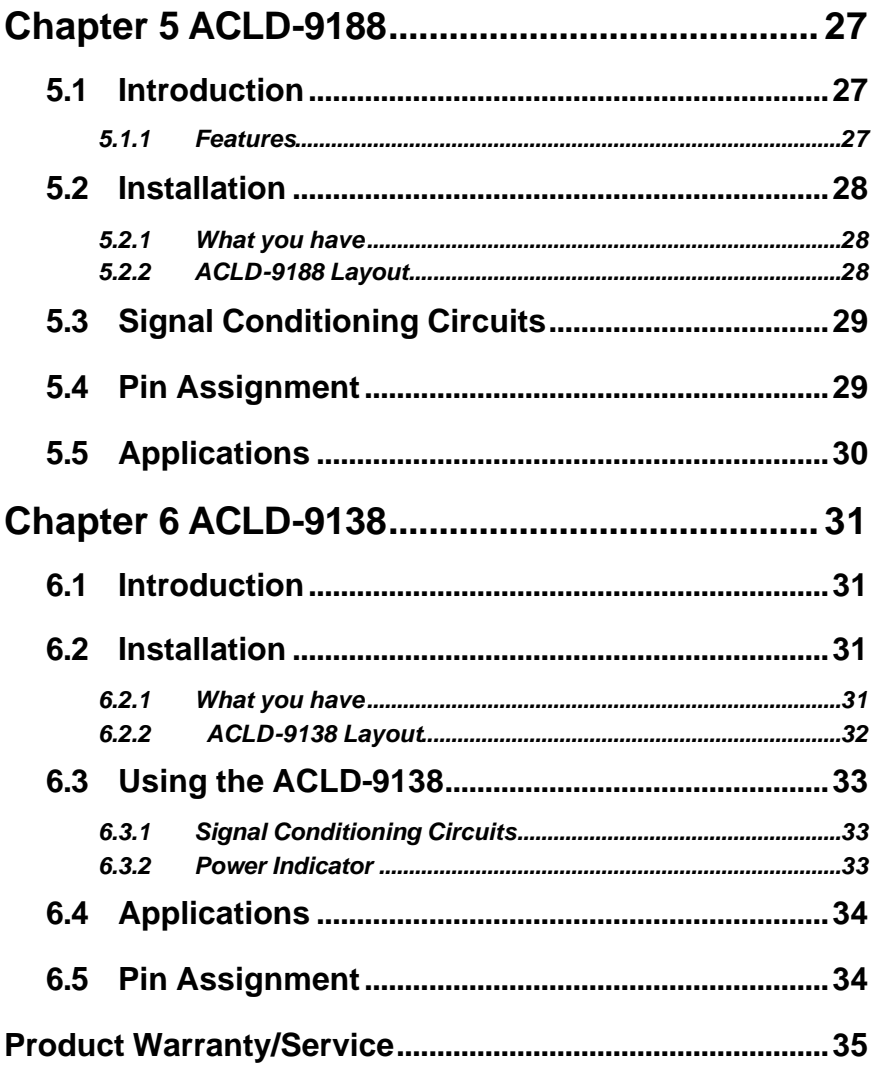

### **How To Use This Guide**

This manual is designed to help users to use the ADLink termination boards. The products described in this manual include:

- $\triangleright$  ACLD-9185
- $\triangleright$  ACLD-9182A
- $\triangleright$  ACLD-8125
- $\triangleright$  ACLD-9178
- $\triangleright$  ACLD-9188
- $\triangleright$  ACLD-9138

The manual describes how to modify settings on the daughter board to meet your applications.

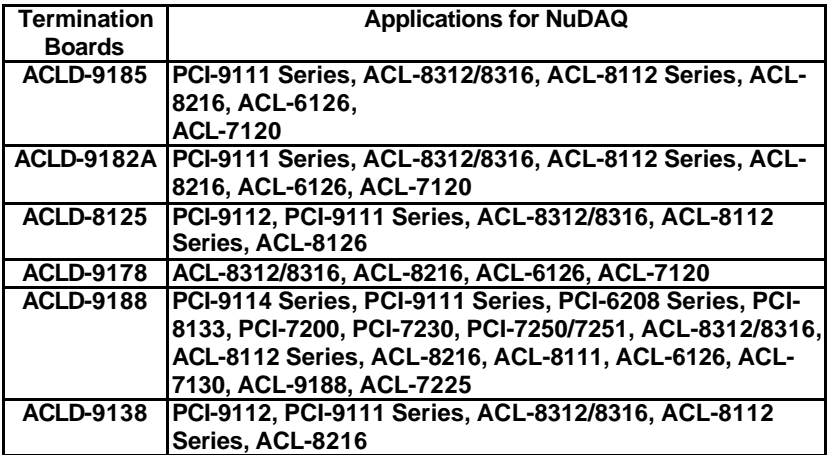

# 1

## **ACLD-9185**

This chapter describes how to install and use the ACLD-9185.

#### 1.1 Introduction

The ACLD-9185 is a 16-channel SPDT form C relay output board. It provides 16 electromechanical SPDT relays, which can be used by any ACL series or PCI series boards with digital output channels on 20-pin flat ribbon connector.

You can use the 16 on-board relays to control power switches. Each of them matches with one LED to indicate its ON/OFF status and consumes about 33mA when energized. When all relays on the board are active, the board takes about 0.53 A from the computer's 12 volts power supply. When the current driving capability of the 12V power source is not enough, the ACLD-9185 has a jumper switch allowing the users to connect an external +12V power source.

#### **1.1.1 Features**

The ACLD-9185 Relay Actuator Card provides the following features:

- 16 Single-Pole-Double-Throw relays
- LED indicators to show activated relays
- On-board relay driving circuits
- 120V/1 Amp contact rating
- Simple to program
- Controlled through TTL/CMOS signals or digital output ports of any ACL and PCI series board

 $\bullet$  Screw terminal for easily wiring

#### **1.1.2 Specifications**

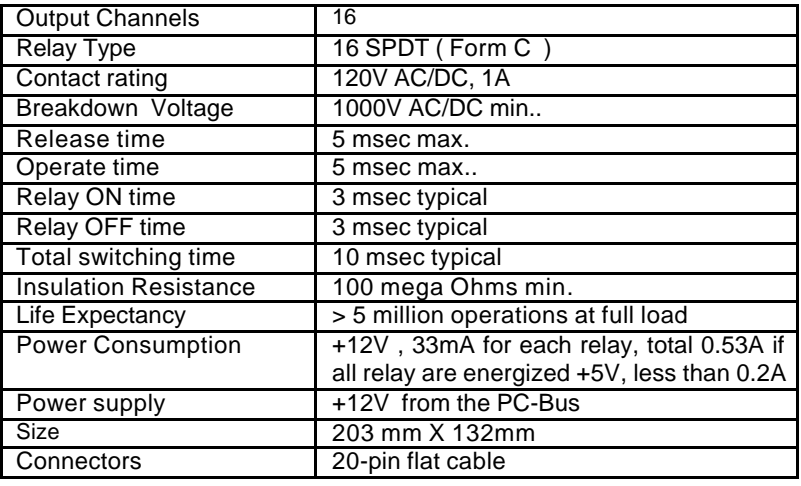

#### 1.2 Installation

To install and operate the ACLD-9185, you can follow the following steps:

- $\triangleright$  Check what you have in the box
- $\triangleright$  Check the PCB
- $\triangleright$  Set jumper (set power source)
- $\triangleright$  Make connection to add-on cards
- $\triangleright$  Program the add-on cards

#### **1.2.1 What you have**

In addition to this *User's Manual*, the package includes the following items:

- ACLD-9185 Relay Output Board
- $\bullet$  Cable
- Nylon standoffs for table-top or panel mounting

If any of these items was missed or damaged, contact the dealer whom you purchased. Save the shipping materials and carton in case you want to ship or store the product in the future.

#### **1.2.2 ACLD-9185 Layout**

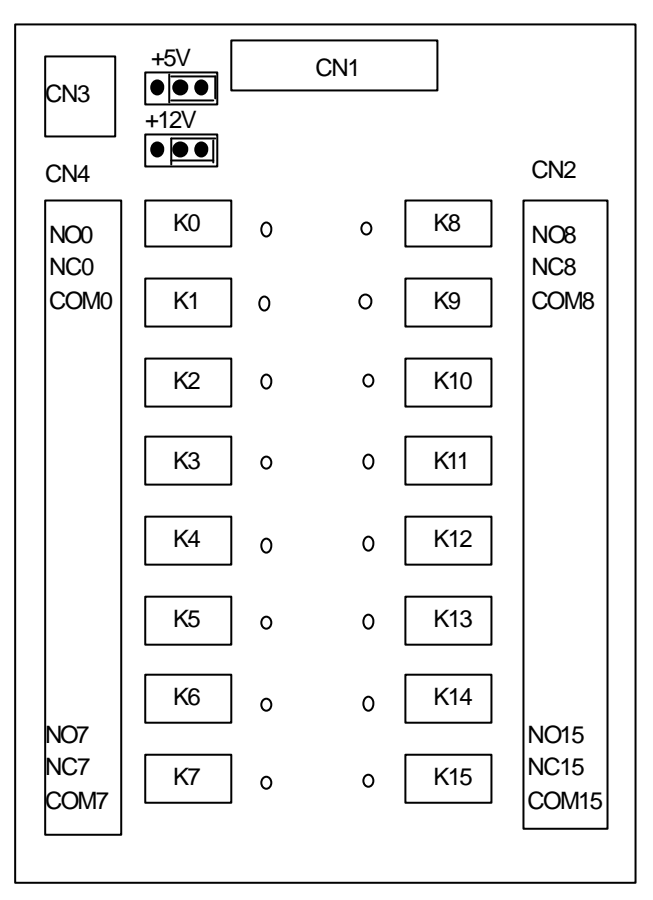

#### **1.2.3 Power Source Setting**

The ACLD-9185's power source can come from internal source (provided from the PC bus va the CN1 20-pin connector) or external source (provided by external power supply). The +5V is used to drive the TTL buffer circuits and the LED on board. The +12V is used to drive the Relays. The description of power source is specified as following table:

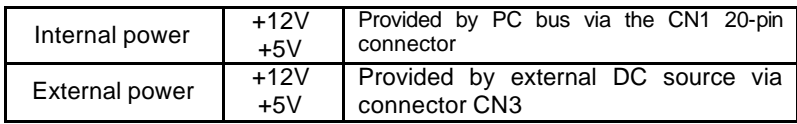

The power sources can be selected by setting jumpers according to the following table.

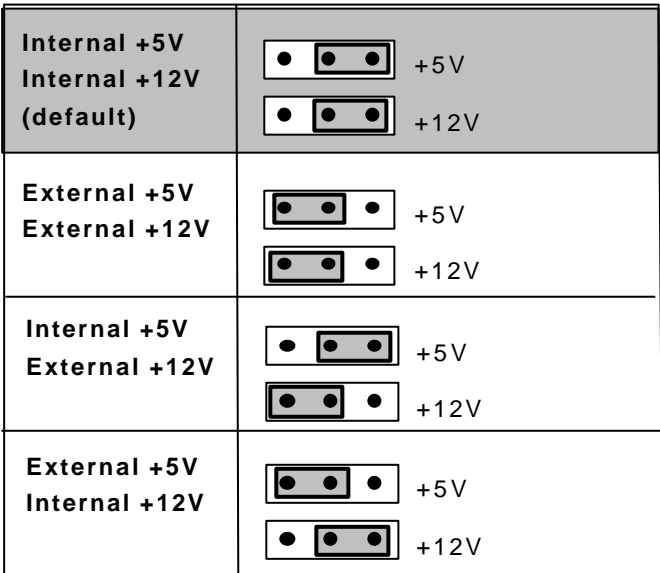

#### **1.2.4 Connect to add-on card**

The ACLD-9185 can be controlled with NuDAQ ISA or PCI add-on cards. The configurations of connection are shown in the following diagram. Please make sure to connect to the digital output port of the add-on cards with correct pin-assignment.

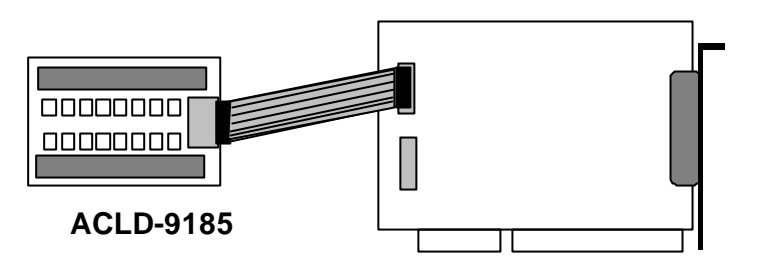

#### 1.3 Usage

The function diagram of Form C relays on the ACLD-9185 is shown here.

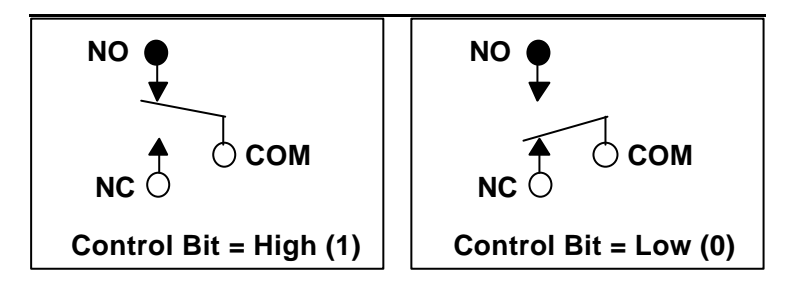

This relay has three contacts: NC (Normal Closed), NO (Normal Open), and COM (Common). The COM post, located at the middle, can make contact either NO post or NC post. When the control bit is high (1), the COM post and NO post are contacted. If the control bit is low (0), the COM post and NC post make contact.

In normal power-up and reset, the relay is in *low* status.

#### 1.4 Connector Pin Assignments

The relationship between connector pins, relay contacts, LED's, and on the ACLD-9185 is shown in the following table:

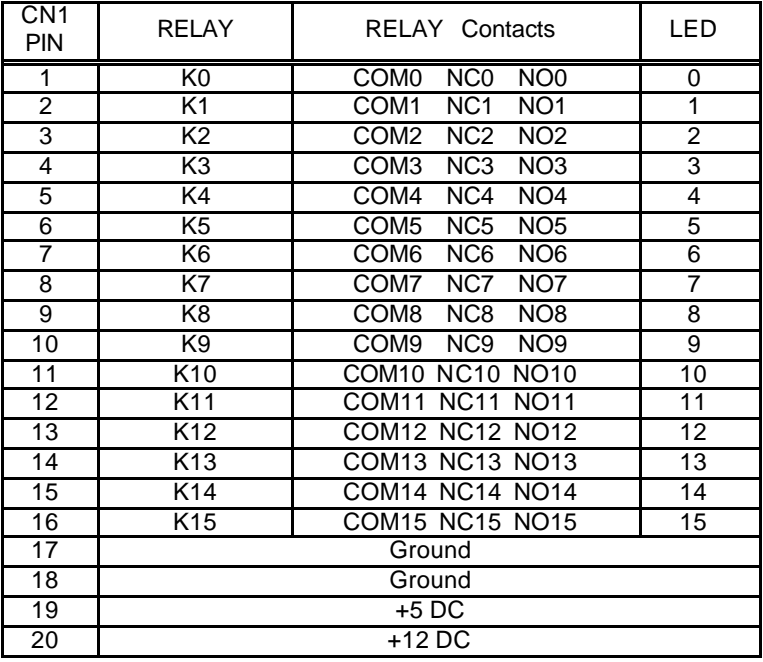

#### 1.5 Applications

**The ACLD-9185 could be used on our following products:**

- $\checkmark$  PCI-9111Series<br> $\checkmark$  PCI-9112
- $\checkmark$  PCI-9112<br> $\checkmark$  ACI-8312
- ¸ ACL-8312/8316
- $\checkmark$  ACL-8112 Series<br> $\checkmark$  ACL-8216
- ¸ ACL-8216
- $V$  ACL-6126, ACL-7120

# 2

## ACLD-9182A

This chapter describes how to install and use the ACLD-9182A.

#### 2.1 Introduction

The ACLD-9182A is a 16-channel opto-isolated digital input board, which can be connected by any ACL or PCI series digital input board with D/I channels of 20-pin flat ribbon connectors. It is a good solution for preventing floating potential and ground loop problems.

Each input channel has a red LED to indicate the ON/OFF status. If the input voltage is high, the LED will be on otherwise the LED is off. AC or DC input is selectable by setting the jumpers. And you do not need to care the polarity.

#### **2.1.1 Features**

- 16 Opto-Isolated digital input channels
- For use with 20-pin digital input connector of NuDAQ cards
- AC or DC polarity-free digital input
- $\bullet$  Screw terminals for easy wiring
- On board LEDs to indicate the input logic status

#### **2.1.2 Specifications**

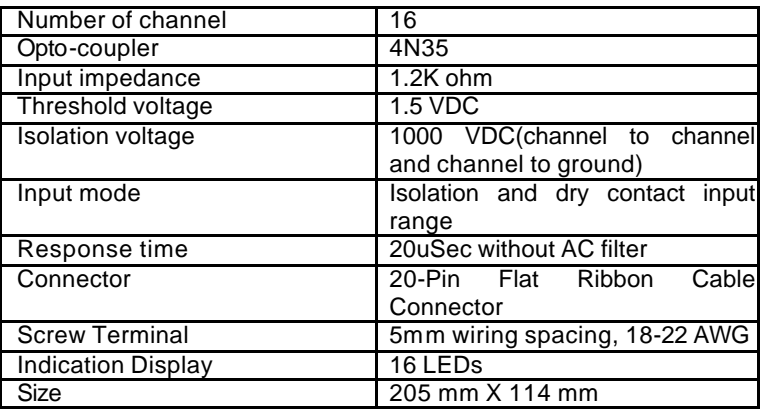

#### 2.2 Installation

To install and operate the ACLD-9182A, please follow the following steps:

- $\triangleright$  Check what you have in the box
- $\triangleright$  Check the PCB
- $\triangleright$  Make connection to add-on cards
- $\triangleright$  Program the add-on cards

#### **2.2.1 What you have**

In addition to this *User's Manual*, the package includes the following items:

- ACLD-9182A Photo coupler input Board
- $\bullet$  Cable
- Nylon standoffs for table-top or panel mounting

If any of these items was missed or damaged, contact the dealer whom you purchased. Save the shipping materials and carton in case you want to ship or store the product in the future.

#### **2.2.2 ACLD-9182A's Layout**

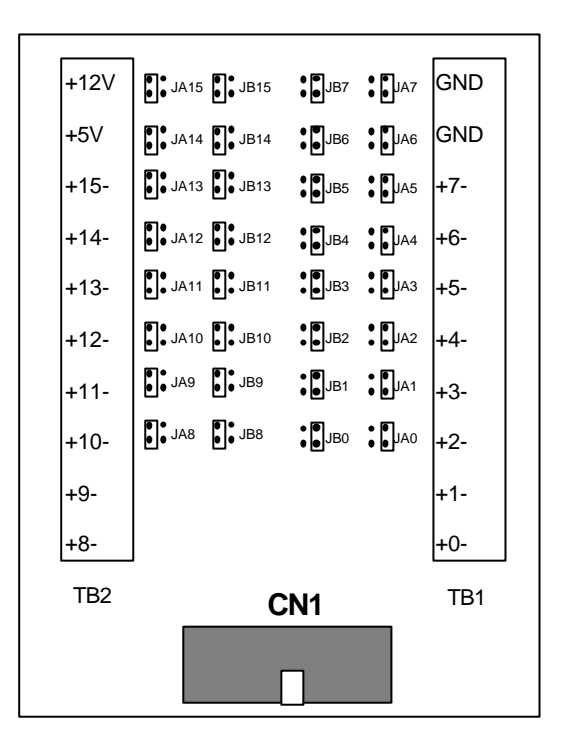

#### **2.2.3 Connect to add-on card**

The ACLD-9182A can be controlled with NuDAQ ISA or PCI add-on cards. The configurations of connection are shown in the following diagram. Please make sure to connect to the digital output port of the add-on cards with correct pin-assignment.

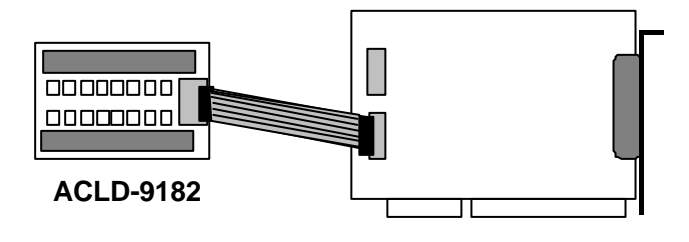

#### 2.3 Usage

By setting the JAn and JBn jumpers, you can choose the isolated or dry input(see the 2.3.1). And adjust threshold for isolated mode by tuning VR1(see 2.3.2).

#### **2.3.1 Input Mode Setting**

There are 2 jumpers (JAn and JBn,  $n = 0 \sim 15$ ) associated with each digital input channel for configuring the channel as isolated or nonisolated (Dry Contact) input. The digital input channels and their corresponding jumper is shown below.

Each channel comes equipped with a pair of jumpers for either isolated or non-isolated selection. If the jumper plugs are installed on the upper posts of JAn, and JBn (n =0..15), the channel n is configured as ISOLATED, otherwise the jumper plugs should be installed on the lower posts to configure as Non-isolated.

#### **For channel 0~7 (n=0..7)**

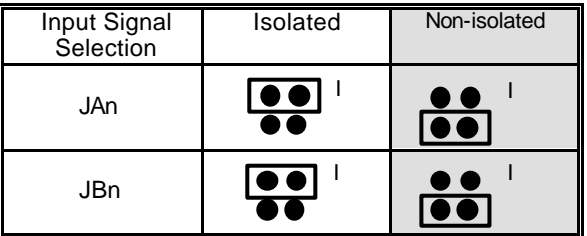

#### **For channel 8~15 (n=8..15)**

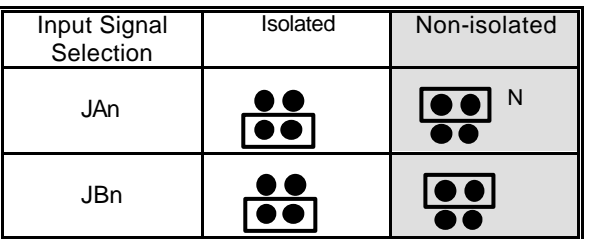

#### **2.3.2 Adjust Threshold for Isolated Mode**

The input isolated mode of the ACLD-9182A is actually driven by current instead of voltage level. The logic low means the input leakage current should be less than 1mA, otherwise the input status will be treated as logic High (1).

To avoid the logic high voltage as low, the ACLD-9182A is equipped with a variable resistor VR1, which is used to adjust the threshold level for all the 16 isolated input channels.

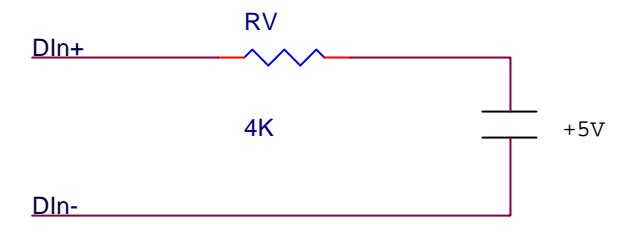

Adjusting procedures:

- 1 Apply a +5V voltage source at DIH and DIL along with a 4K Ohms resistor. The resistor limits input current to about 1mA.
- 2 Adjust the VR1 until the LED0 is off.

Follow the adjusting procedures, if channel 0's input voltage is low, and the input leakage current is less than 1mA, the input status is considered as logical low (TTL 0). To prevent higher input leakage current, you can change the 3.9K Ohms resistor by a lower one, and use the above procedures to meet your requirements.

#### **2.3.3 Customize the Current Limit Resistor**

The default voltage input range of the ACLD-9182A is from 0V to 24V. To accept higher voltage input, you should replace the current limit resistor, RA0...RA15, for each channel.

The current rating of the 4N35 photocoupler is about 60mA. It is recommended that the input current is within 20mA. If you want to choose the proper current limit resistor, please use the following formula to calculate the input current( IF).

$$
Vin = IF X Ri
$$
  

$$
Pw = Vin X IF
$$

Where

**Vin :** Input voltage **IF:** Input current **Pw :** Power rating **Ri :** Current Limit resistor

#### **For example:**

 If the input voltage is 40V, then the maximum input current is within 20mA, using the above formula :

> $Ri = 40$  (V) / 20 (mA) = **2 KW**  $Pw = 40 (V) \times 20 (mA) = 0.8 W$

You should choose a 2K**W** resistor and the power rating of this resistor should be 1 Watt.

#### 2.4 Connector Pin Assignments

The relationship between connector CN1's pins (below), terminal blocks (TB1 & TB2), LED's, and their related jumpers are shown in the following table :

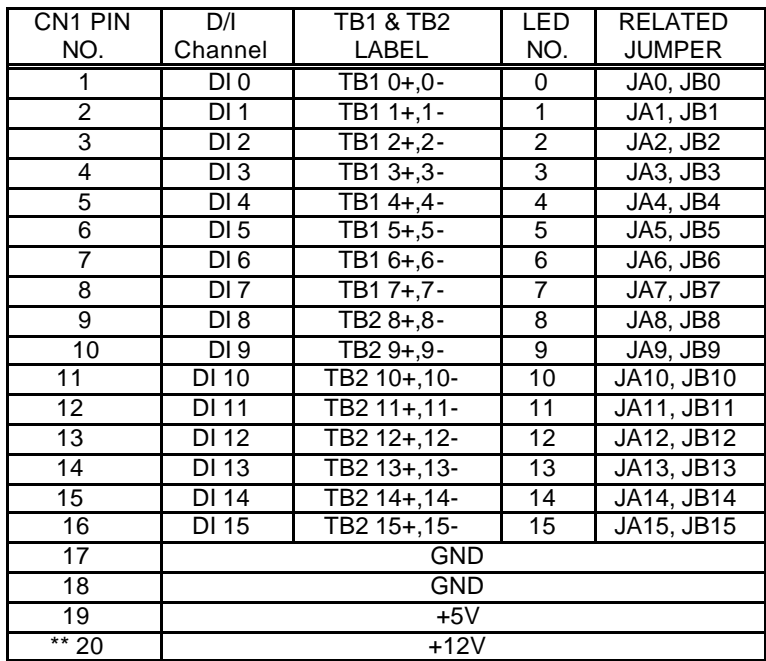

**\*\*** Pin-20 (+12V) depends on the output form digital input connector, such as ACL-8111, ACL-8112 are *+12V*, but it is *strobe* signal on ACL-7120.

#### 2.5 Applications

The ACLD-9182A could be used on following products:

- $\checkmark$  PCI-9111 Series<br> $\checkmark$  ACL-8312/8316
- $\checkmark$  ACL-8312/8316<br> $\checkmark$  ACL-8112 Series
- $\checkmark$  ACL-8112 Series<br> $\checkmark$  ACL-8216
- $\checkmark$  ACL-8216,<br> $\checkmark$  ACL-6126
- $\checkmark$  ACL-6126
- ACL-7120.

## 3

## ACLD-8125

This chapter describes how to install and use the ACLD-8125.

#### 3.1 Introduction

The ACLD-8125 is a signal conditioning termination board with build-in cold junction temperature sensor. It has the following features:

- $\triangleright$  On board signal conditioning circuits for every analog input channels
- $\triangleright$  Cold junction temperature sensor
- $\triangleright$  Build-in screw terminals for wiring
- $\geq 37$ -pin D-sub connector

#### 3.2 Installation

To install and operate the ACLD-8125, please follow the following steps:

- $\triangleright$  Check what you have in the box
- $\triangleright$  Check the PCB
- $\triangleright$  Make connection to add-on cards
- $\triangleright$  Program the add-on cards

#### **3.2.1 What you have**

In addition to this *User's Manual*, the package includes the following items:

- ACLD-8125 Signal Conditioning Termination Board
- Cable
- Nylon standoffs for table-top or panel mounting

If any of these items was missed or damaged, contact the dealer whom you purchased. Save the shipping materials and carton in case you want to ship or store the product in the future.

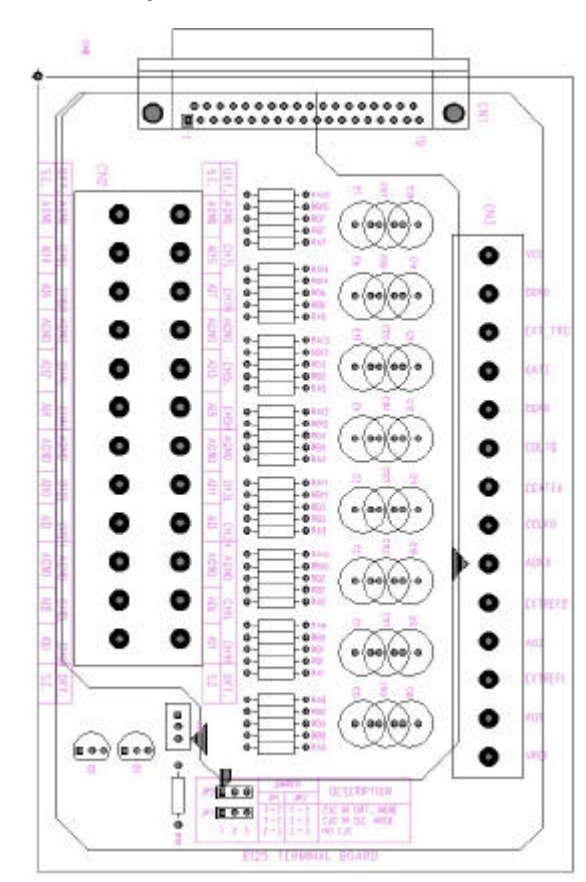

#### **3.2.2 ACLD-8125 Layout**

#### **3.2.3 Connect to add-on card**

The ACLD-8125 can be used with NuDAQ ISA or PCI add-on cards. The configurations of connection are shown in the following diagram. Please make sure to connect to the digital output port of the add-on cards with correct pin-assignment.

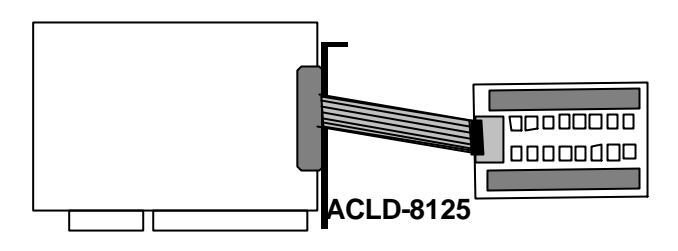

3.3 How to use ACLD-8125

#### **3.3.1 ACL-8125 Connections**

The ACL-8125 comes equipped with a DB-37 female connector; this board is designed for ACL-8112/8216/8316 and PCI-9111/9112 series cards for convenient wiring. This board provides two kinds of wiring style: single-ended and differential. The connections are illustrated as following figures.

#### **(1) Single-ended connection**

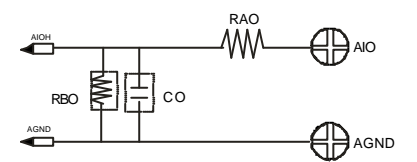

**(2) Differential connection**

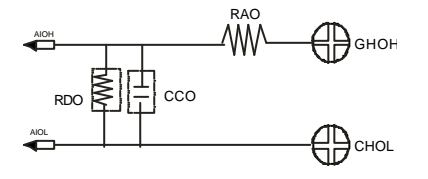

#### **3.3.2 CJC Output Configurations**

An on-board Cold Junction Compensation (CJC) circuit is provided by the ACLD-8125 for thermcouple measurement. The CJC is connected with Channel 0 of the internal connector. The circuit of CJC and CH0 is shown as following:

The jumper setting for CJC output configuration are as following:

#### **(1) Fully Differential Single-ended with CJC**

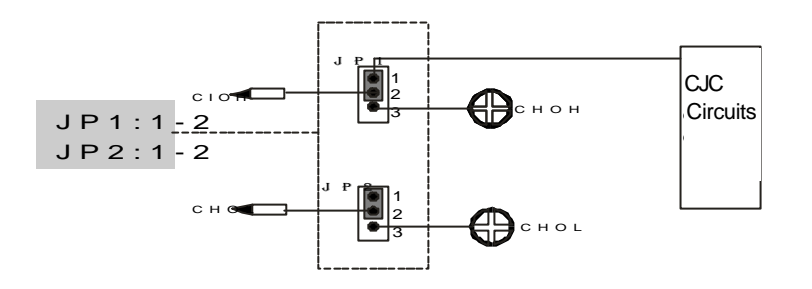

**(2) Single-ended with CJC**

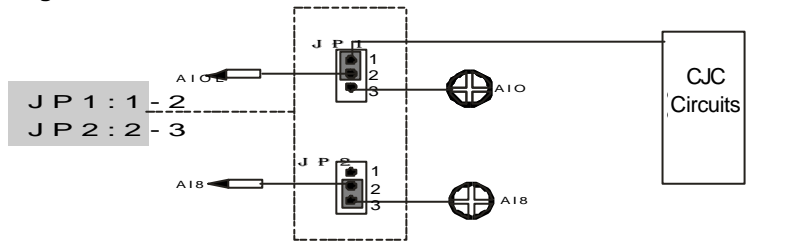

#### **(3) Disable CJC**

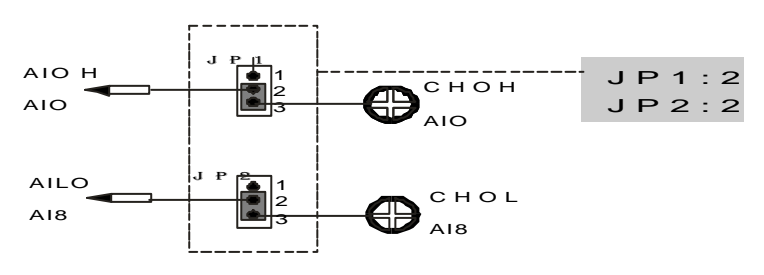

#### **3.3.3 Circuit Diagram of ACLD-8125**

#### **(1) CJC Circuit**

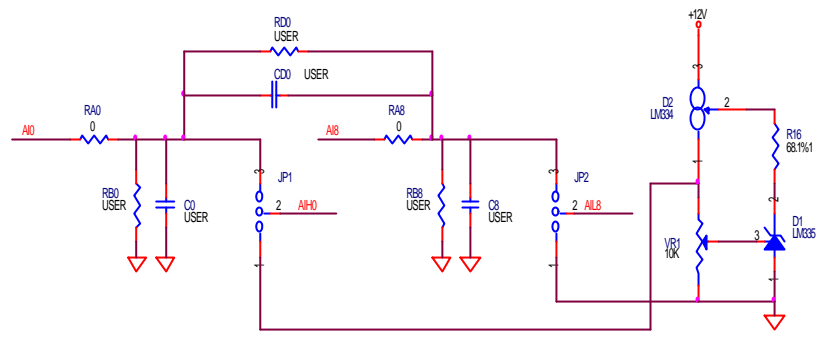

#### **(2) Signal Conditioning Circuit**

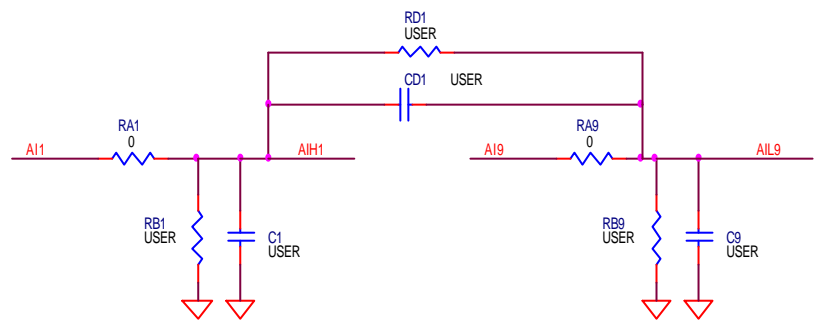

### 3.4 Connector Pin Assignments

Pin assignment of CN1

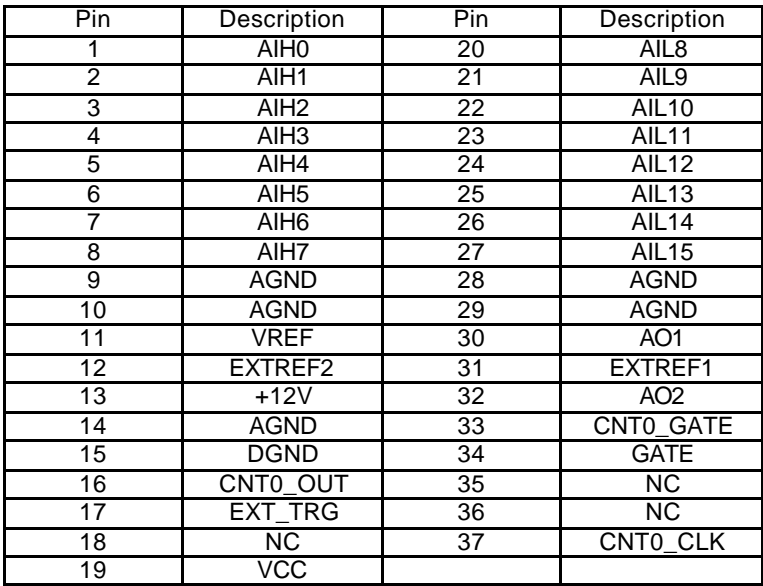

Pin Assignment of CN2A

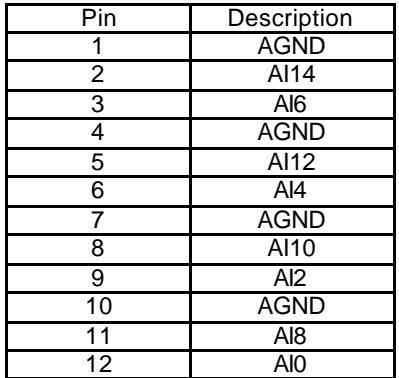

#### Pin Assignment of CN2B

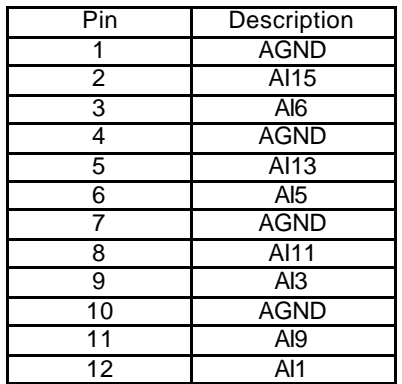

#### Pin Assignment of CN3

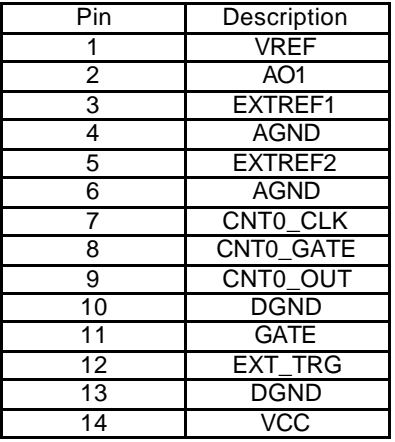

#### 3.5 Expamle for temperature measuring by using the ACL-8112 and ACLD-8125

There is an on-board CJC circuit. The CJC is connected with Channel 0 of the internal connector. It can be used for obtaining environment temperature.

```
1) ACLD-8125 JP1 : 1+2 JP2 : 2+3
2) ACL-8112 JP9 : +/- 5V range
```
3) Now you can read the CJC voltage by reading channel 0 of ACL-8112 4) If the environment temperature is 25 degree. The voltage you read is about 2.98 V

5)

V(mV)=T('K)\*10(mV/'K)

T('K)=T('C)+273('K)

$$
2.98V = 2980mV = (25 + 273)^*10mV
$$

when the JP9 on the ACL-8112 is +/-5V range.

#### 3.6 Applications

The ACLD-8125 could be used on following products:

- $\checkmark$  PCI-9112
- PCI-9111 Series
- $\checkmark$  ACL-8312/8316<br> $\checkmark$  ACL-8112 Series
- $\checkmark$  ACL-8112 Series
- ACL-8216.

## 4

## ACLD-9178

This chapter describes how to install and use the ACLD-8125.

#### 4.1 Introduction

The ACLD-9178 is a universal screw terminal panel with convenient connection points for 20-pin flat cable connector.

The ACLD-9178 is designed for establishing external signal conditioning circuits. For example, you can easily construct a low-pass filter, attenuator or current-to-voltage converter by adding resistors and capacitors onto the reserved circuit pads.

#### **4.4.1 Features**

The ACLD-9178 screw terminal board provides the following features:

- Low cost universal screw terminals
- Signal conditioning circuits built-in.
- **•** Table-top mounting using nylon standoffs
- 40 terminal points for two 20-pin flat cable connectors.
- Controlled through TTL/CMOS signals or digital output ports of any ACL series board

#### 4.2 Installation

To install and operate the ACLD-9178, please follow the steps:

 $\triangleright$  Check what you have in the box

- $\triangleright$  Check the PCB
- $\triangleright$  Make connection to add-on cards
- $\triangleright$  Program the add-on cards

#### **4.2.1 What you have**

In addition to this *User's Manual*, the package includes the following items:

- ACLD-9178 Screw Terminal Board
- $\bullet$  Cable
- Nylon standoffs for panel mounting.

If any of these items was missed or damaged, contact the dealer whom you purchased. Save the shipping materials and carton in case you want to ship or store the product in the future.

#### **4.2.2 ACLD-9178 Layout**

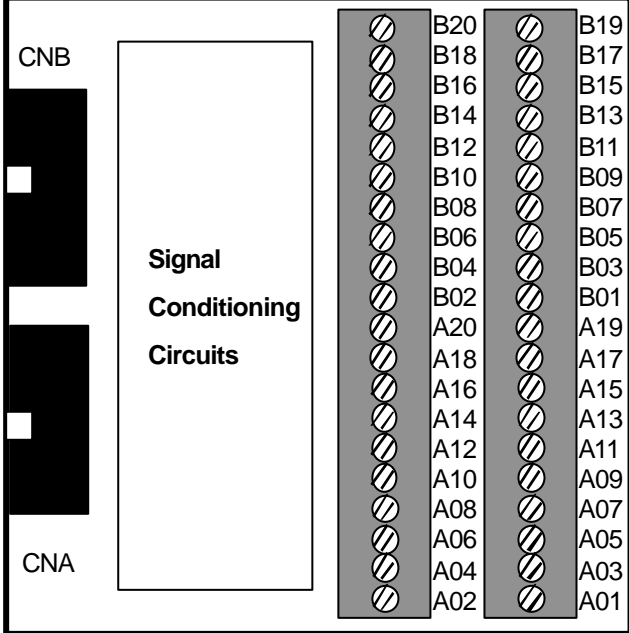

#### 4.3 Signal Conditioning Circuits

The ACLD-9178 is suitable for specifically passive signal conditioning components. The following circuits are examples of signal conditioning for screw connector A1 and A2.

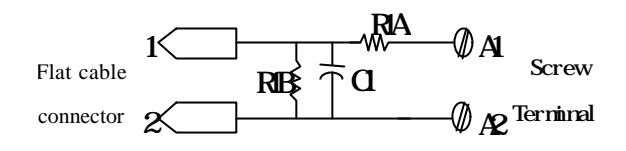

#### ÿ **Straight-through connection (Default setting)**

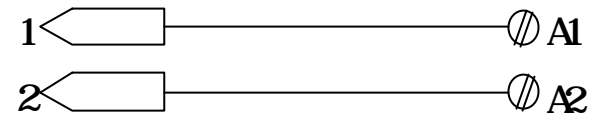

 $R1A = Short(0 \Omega)$  $R1B$  and  $C1 =$  Open

ÿ **Single-ended Voltage Attenuator**

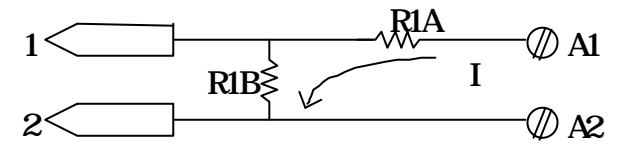

 $R2A = Short(0 \Omega)$ , C1 = Open, Attenuation =  $R1B / (R1A + R1B)$ 

**Example** : 10: 1 voltage attenuator R1A = 9K  $\Omega$ , and R1B = 1K  $\Omega$ Attenuation =  $1/(1 + 9)$ 

ÿ **Low-pass filter (Single-ended Input)**

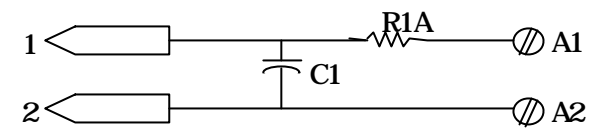

 $R2A = Short ( 0  $\Omega$ ), R1B = Open$  $f_{3\text{dB}} = 1 / (2\pi R1A C1)$ 

**Example :** 1.6 KHz low pass filter: R1A = 10K Ω, C1 = 0.01  $\mu$ F

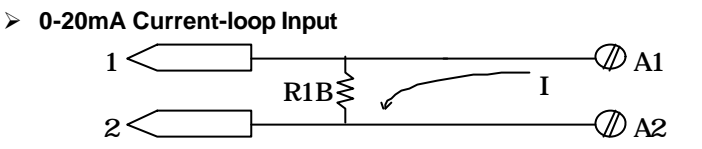

 $R1A = Short(0 \Omega)$ , C1 = Open,

 $R1B = 250\Omega$  (0.05% tolerance) for 0 to 5V VDC signal Converter.

#### 4.4 Pin Assignment

Pin assignment of CAN

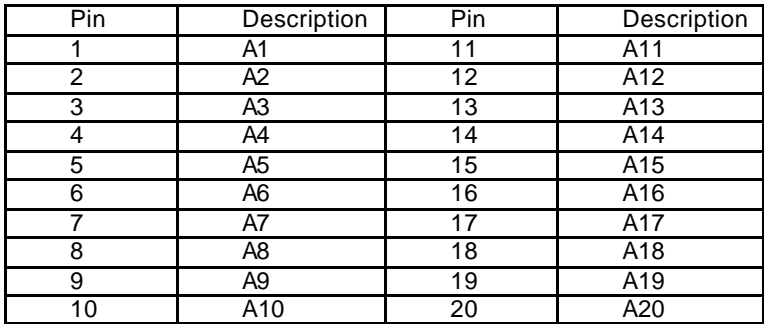

#### Pin assignment of CNB

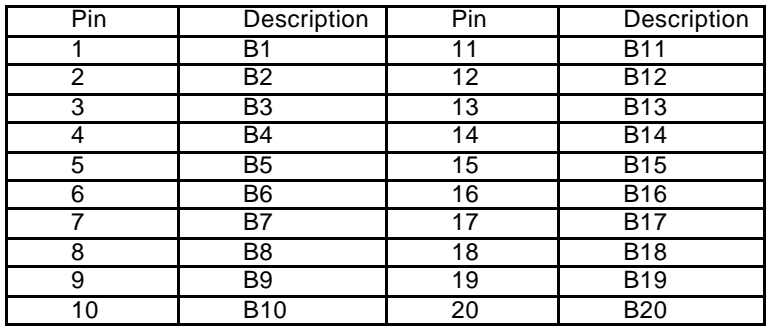

#### 4.5 Applications

The ACLD-9178 could be used on following products:

- $V$  ACL-8312/8316<br> $V$  ACL-8216
- $\checkmark$  ACL-8216<br> $\checkmark$  ACL-6126
- ¸ ACL-6126
- ACL-7120

## 5

## ACLD-9188

This chapter describes how to install and use the ACLD-9138.

#### 5.1 Introduction

The ACLD-9188 is a universal screw terminal board, which provides convenient connection points for 20-pin flat ribbon cable or shielded cable with 37-pin D-type connector. This panel is designed for field signal wiring in industrial applications.

For example, you can easily construct a low-pass filter, attenuator or current-to-voltage converter by adding resistors and capacitors onto the reserved circuit pads.

#### **5.1.1 Features**

The ACLD-9188 industrial terminal board provides the following features:

- $\bullet$  Low cost universal screw terminals
- **•** Black pads accommodate applications such as break detection, low-pass filter, current shut and voltage attenuator.
- $\bullet$  Industrial type terminal blocks permit heavy-duty and reliable connection of signals.
- 40 screw terminal points for two 20-pin flat cable or DB-37 connectors.

#### 5.2 Installation

#### **5.2.1 What you have**

In addition to this *User's Manual*, the package includes the following items:

- l ACLD-9188 Industrial Terminal Board
- $\bullet$  Cable
- Nylon standoffs for table-top or panel mounting.

If any of these items was missed or damaged, contact the dealer whom you purchased. Save the shipping materials and carton in case you want to ship or store the product in the future.

#### **5.2.2 ACLD-9188 Layout**

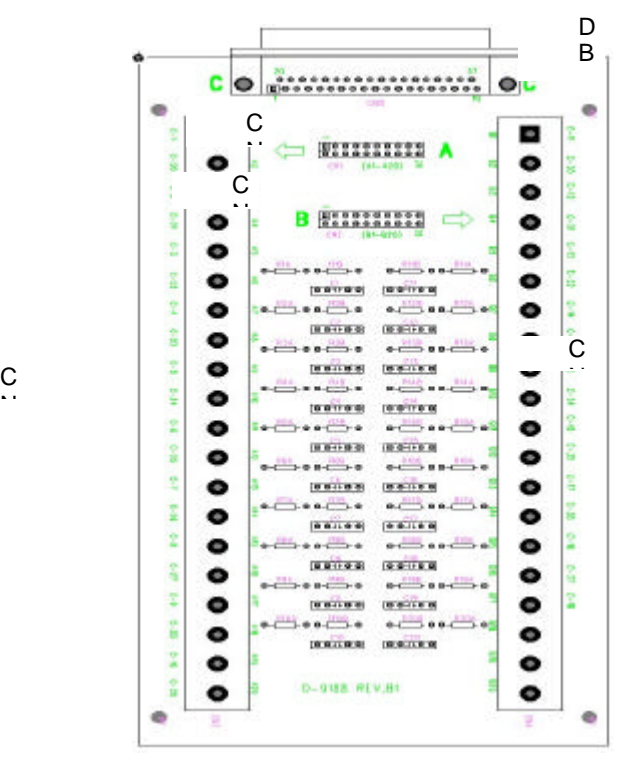

 $\ddot{\phantom{0}}$ 

#### 5.3 Signal Conditioning Circuits

The signal conditioning circuits of ACLD-9188 is the same as the circuits on ACLD-8125. Please refer to Section 4.3 for details.

You can connect the card and this terminal board with a DB-37 cable. The CN3 and CN1 are connected together, and so are the CN2 and CN4. If your application is sensitive signal, we suggest that please do not use flat cable connector and screw connector at the same time.

#### 5.4 Pin Assignment

A1 to A20 is CN1.

B1 to B20 is CN2.

For example, the first field of the table means that A1(CN3-1), CN1-1, CN5-1 are connected together.

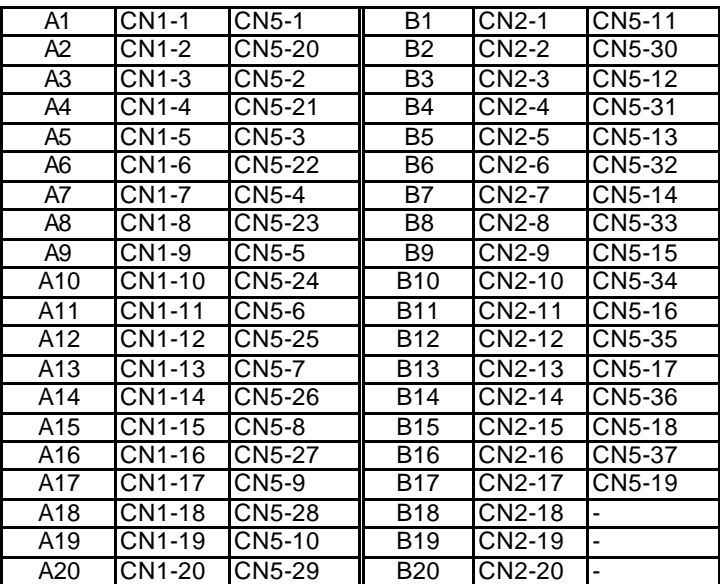

#### 5.5 Applications

The ACLD-9188 could be used on following products:

- $\checkmark$  PCI-9114 Series<br> $\checkmark$  PCI-9111 Series
- ¸ PCI-9111 Series
- $\checkmark$  PCI-6208 Series<br> $\checkmark$  PCI-8133.
- ✓ PCI-8133,<br>✓ PCI-7200
- $\checkmark$  PCI-7200
- $\checkmark$  PCI-7230<br> $\checkmark$  PCI-7250/
- $V$  PCI-7250/7251
- $\checkmark$  ACL-8312/8316<br> $\checkmark$  ACL-8112 Series
- $\checkmark$  ACL-8112 Series<br> $\checkmark$  ACL-8216
- $\checkmark$  ACL-8216<br> $\checkmark$  ACL-8111
- $\checkmark$  ACL-8111<br> $\checkmark$  ACL-6126
- $\checkmark$  ACL-6126<br> $\checkmark$  ACL-7130
- $\checkmark$  ACL-7130
- ACL-7225.

## 6

## ACLD-9138

This chapter describes how to install and use the ACLD-9138.

#### 6.1 Introduction

The ACLD-9138 is an universal screw terminal board with 16 singleended channels on board signal conditioning circuit. It could be used on our PCI and ACL series cards. There is a DB-37 connector. You can add your signal conditioning circuits on it. It provides the following features:

- $\geq 16$  single-ended channels with on board signal conditioning circuits(pin 1-8, 20-27).
- $\triangleright$  Build-in screw terminals for wiring
- $\geq 37$ -pin D-sub connector
- $\triangleright$  On board LED for power status.

#### 6.2 Installation

#### **6.2.1 What you have**

In addition to this *User's Manual*, the package includes the following items:

- l ACLD-9138 Industrial Terminal Board
- Two 20-pin 1-meter flat cable

If any of these items was missed or damaged, contact the dealer whom you purchased. Save the shipping materials and carton in case you want to ship or store the product in the future.

#### **6.2.2 ACLD-9138 Layout**

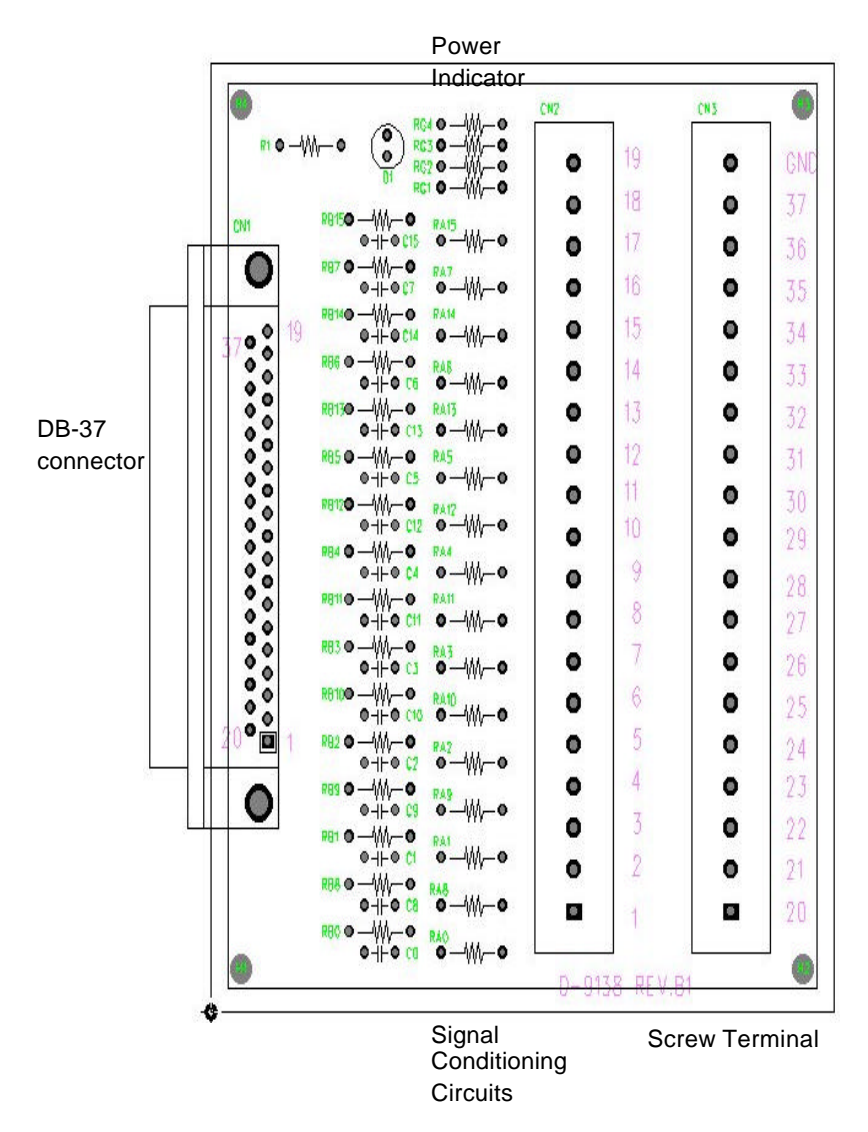

#### 6.3 Using the ACLD-9138

#### **6.3.1 Signal Conditioning Circuits**

The signal conditioning circuits of ACLD-9138 is almost the same as ACLD-8125 and ACLD-9178. But the ACLD-9138 supports only singleended connection, that means all your grounds are connected together. Please refer to Section 4.3 for details.

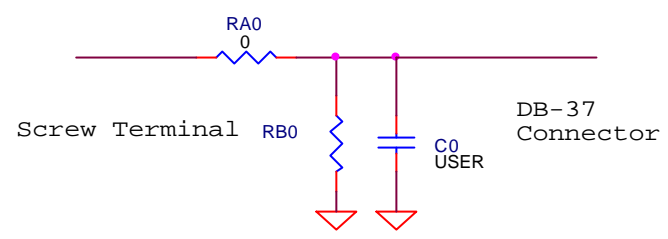

Please note that RA0 is a 0-ohm resistor. You can also change its value for different applications.

#### **6.3.2 Power Indicator**

There are on board power indicator.

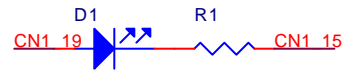

LED

The power LED is crossed between pin 19 and 15 of the DB-37 connector. And the pin 9, 10, 28, 29 are connected to the external ground (GND of the screw terminal).

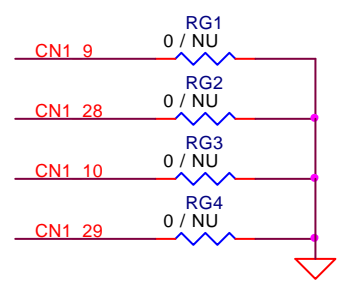

If your application is not been listed in section 6.4, you should take care about six pins listed above.

#### 6.4 Applications

The ACLD-9138 could be used with the following products:

- √ PCI-9112<br>✓ PCI-9111
- PCI-9111 Series
- $\checkmark$  ACL-8312/8316
- $\checkmark$  ACL-8112 Series,
- ACL-8216.

#### 6.5 Pin Assignment

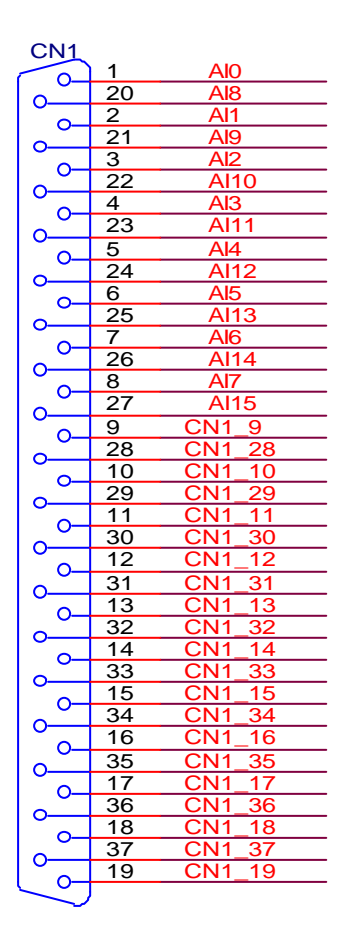

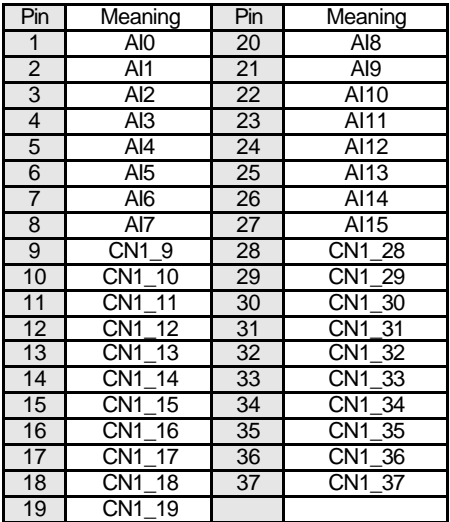

## Product Warranty/Service

Seller warrants that equipment furnished will be free from defects in material and workmanship for a period of one year from the confirmed date of purchase of the original buyer and that upon written notice of any such defect, Seller will, at its option, repair or replace the defective item under the terms of this warranty, subject to the provisions and specific exclusions listed herein.

This warranty shall not apply to equipment that has been previously repaired or altered outside our plant in any way as to, in the judgment of the manufacturer, affect its reliability. Nor will it apply if the equipment has been used in a manner exceeding its specifications or if the serial number has been removed.

Seller does not assume any liability for consequential damages as a result from our products uses, and in any event our liability shall not exceed the original selling price of the equipment.

The equipment warranty shall constitute the sole and exclusive remedy of any Buyer of Seller's equipment and the sole and exclusive liability of the Seller, its successors or assigns, in connection with equipment purchased and in lieu of all other warranties expressed implied or statutory, including, but not limited to, any implied warranty of merchant ability or fitness and all other obligations or liabilities of seller, its successors or assigns.

The equipment must be returned postage-prepaid. Package it securely and insure it. You will be charged for parts and labor if you lack proof of date of purchase, or if the warranty period is expired.